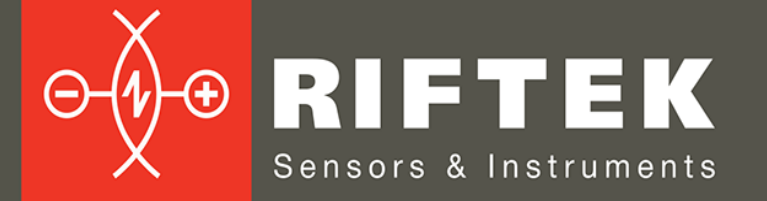

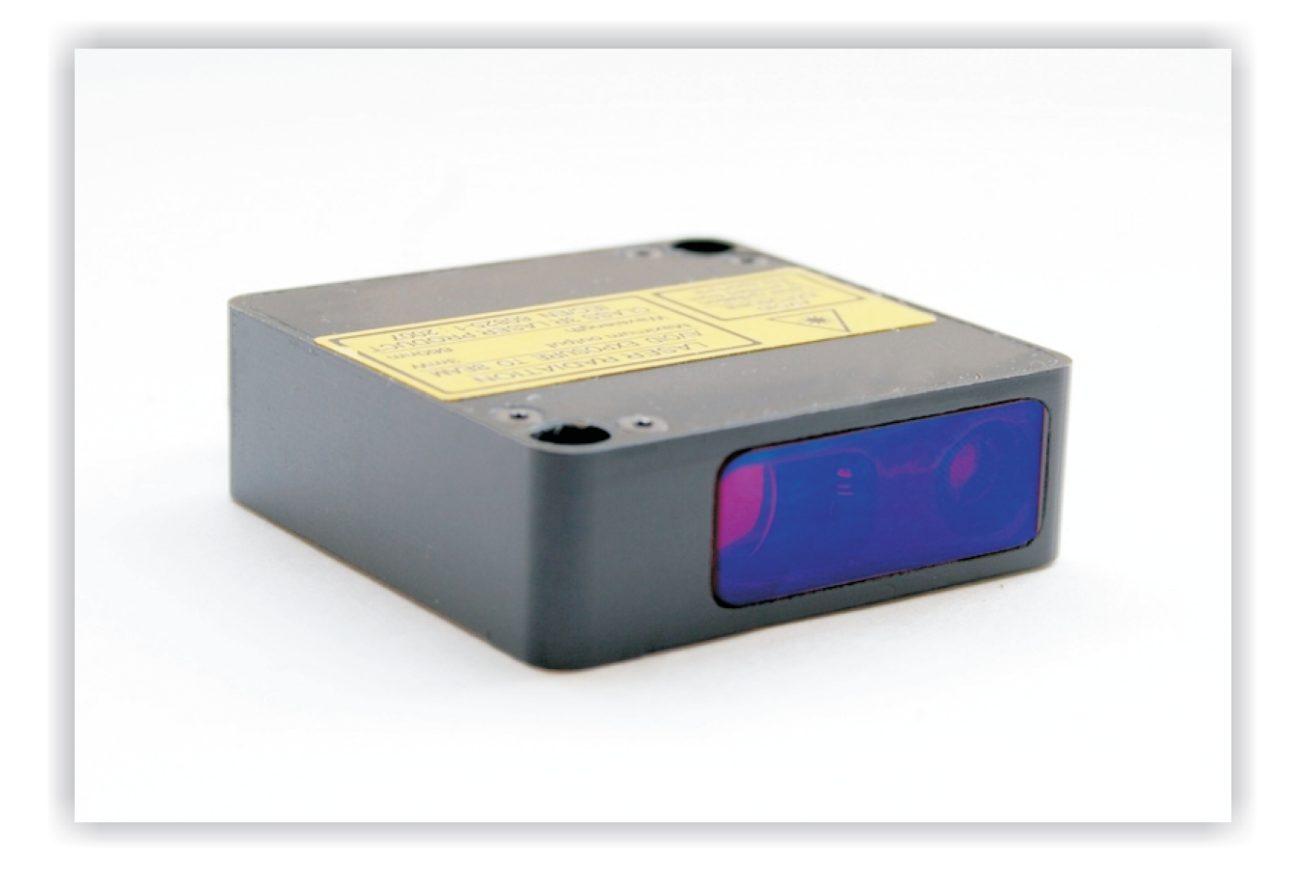

# **ТРИАНГУЛЯЦИОННЫЕ ЛАЗЕРНЫЕ ДАТЧИКИ**

**Серия РФ605**

# **Руководство по эксплуатации**

Логойский тракт, 22, г. Минск 220090, Республика Беларусь тел/факс: +375 17 357 36 57 info@riftek.com www.riftek.com

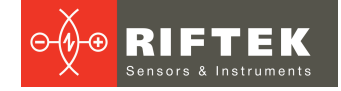

# Содержание

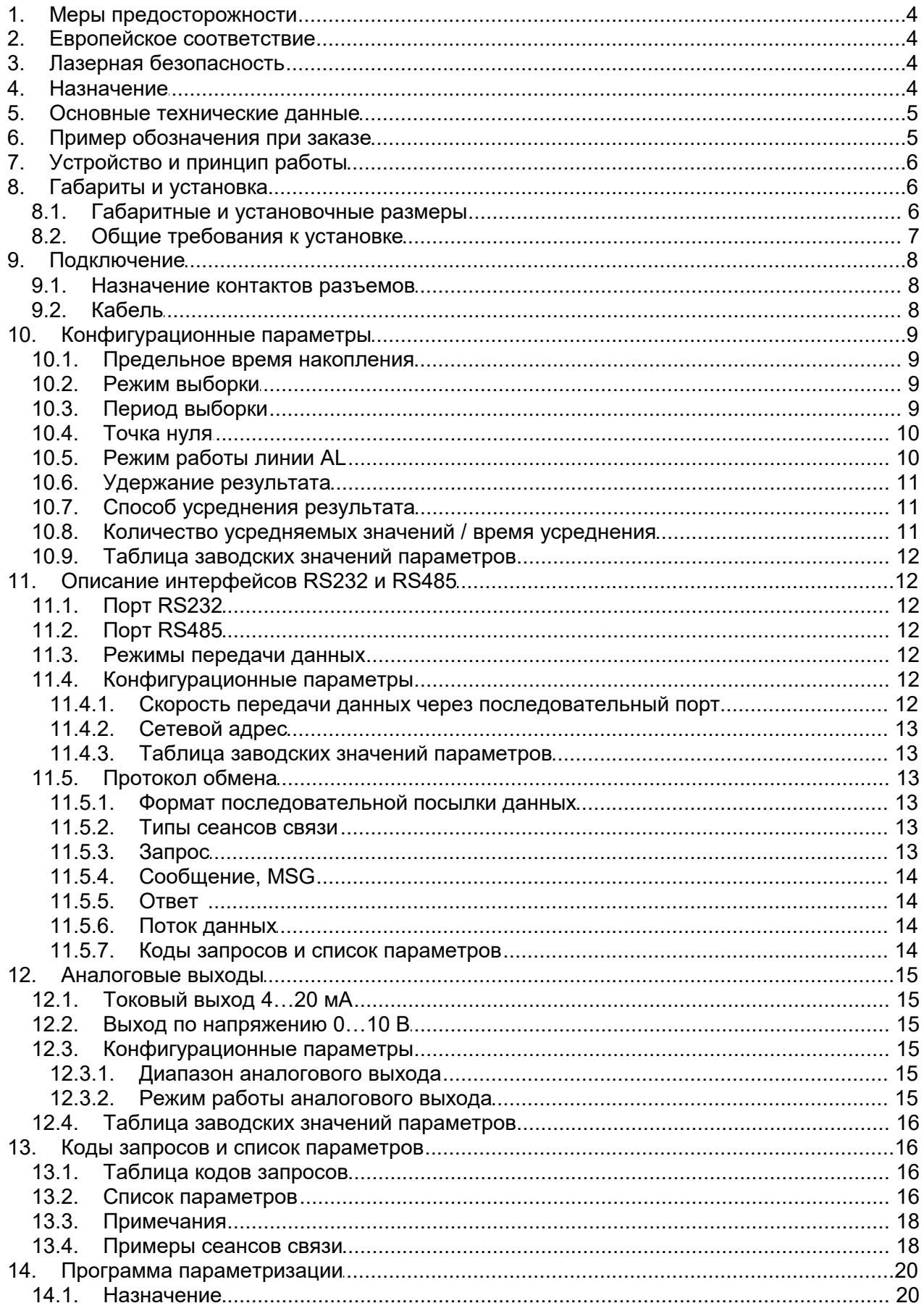

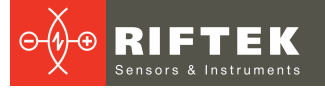

 $\overline{a}$ 

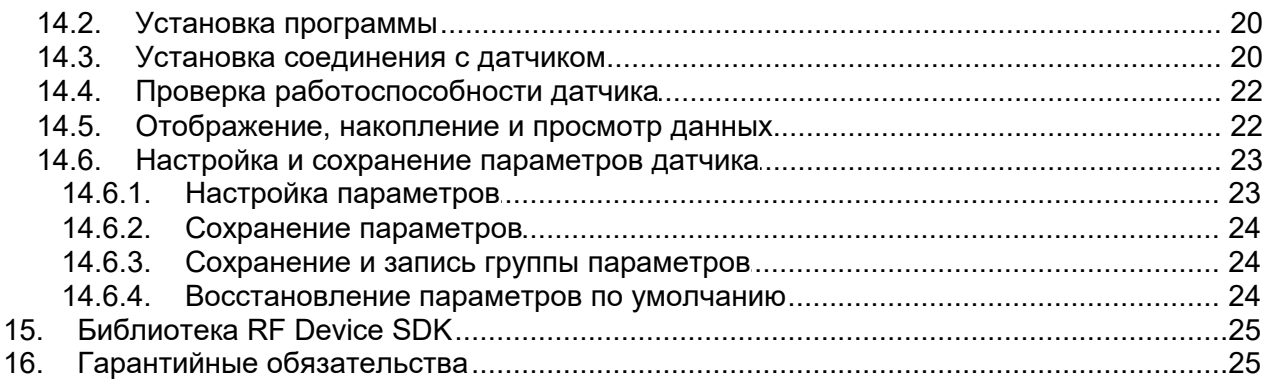

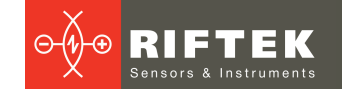

# <span id="page-3-0"></span>**1. Меры предосторожности**

- · Используйте напряжение питания и интерфейсы, указанные в спецификации на датчик.
- При подсоединении/отсоединении кабелей питание датчика должно быть отключено.<br>• Не использγйте
- Не используйте датчики вблизи мощных источников света.<br>▲ Для получения стобильных результатов после включени
- Для получения стабильных результатов после включения питания необходимо выдержать порядка 20 минут для равномерного прогрева датчика.

# <span id="page-3-1"></span>**2. Европейское соответствие**

Датчики разработаны для использования в промышленности и соответствуют следующим Директивам: ·

- Directive 2014/30/EU (Электромагнитная совместимость).
- Directive 2011/65/EU, "RoHS" category 9 (Ограничение использования опасных и вредных веществ в электрооборудовании и электронном оборудовании).

# <span id="page-3-2"></span>**3. Лазерная безопасность**

В датчиках установлен полупроводниковый лазер с непрерывным излучением и длиной волны 660 нм. Максимальная выходная мощность 1 мВт. Датчики относятся к классу 2 лазерной безопасности. На корпусе датчиков размещена предупреждающая этикетка:

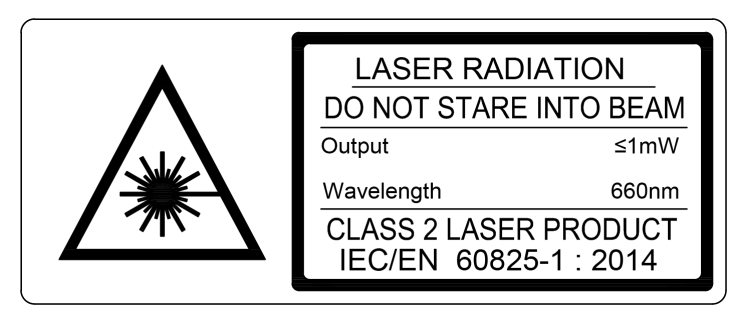

При работе с датчиком необходимо соблюдать следующие меры безопасности:

- не направляйте лазерный луч на людей;
- не разбирайте датчик;
- не смотрите в лазерный луч.

# <span id="page-3-3"></span>**4. Назначение**

Триангуляционные лазерные датчики предназначены для бесконтактного измерения и контроля положения, перемещения, размеров, профиля поверхности, деформаций, вибраций, сортировки, распознавания технологических объектов, измерения уровня жидкостей и сыпучих материалов.

Серия включает 4 модели датчиков с измерительным диапазоном от 50 до 500 мм и базовым расстоянием от 25 до 105 мм. Возможны также заказные конфигурации датчиков с параметрами, отличающимися от параметров, указанных ниже.

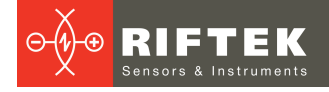

# <span id="page-4-0"></span>**5. Основные технические данные**

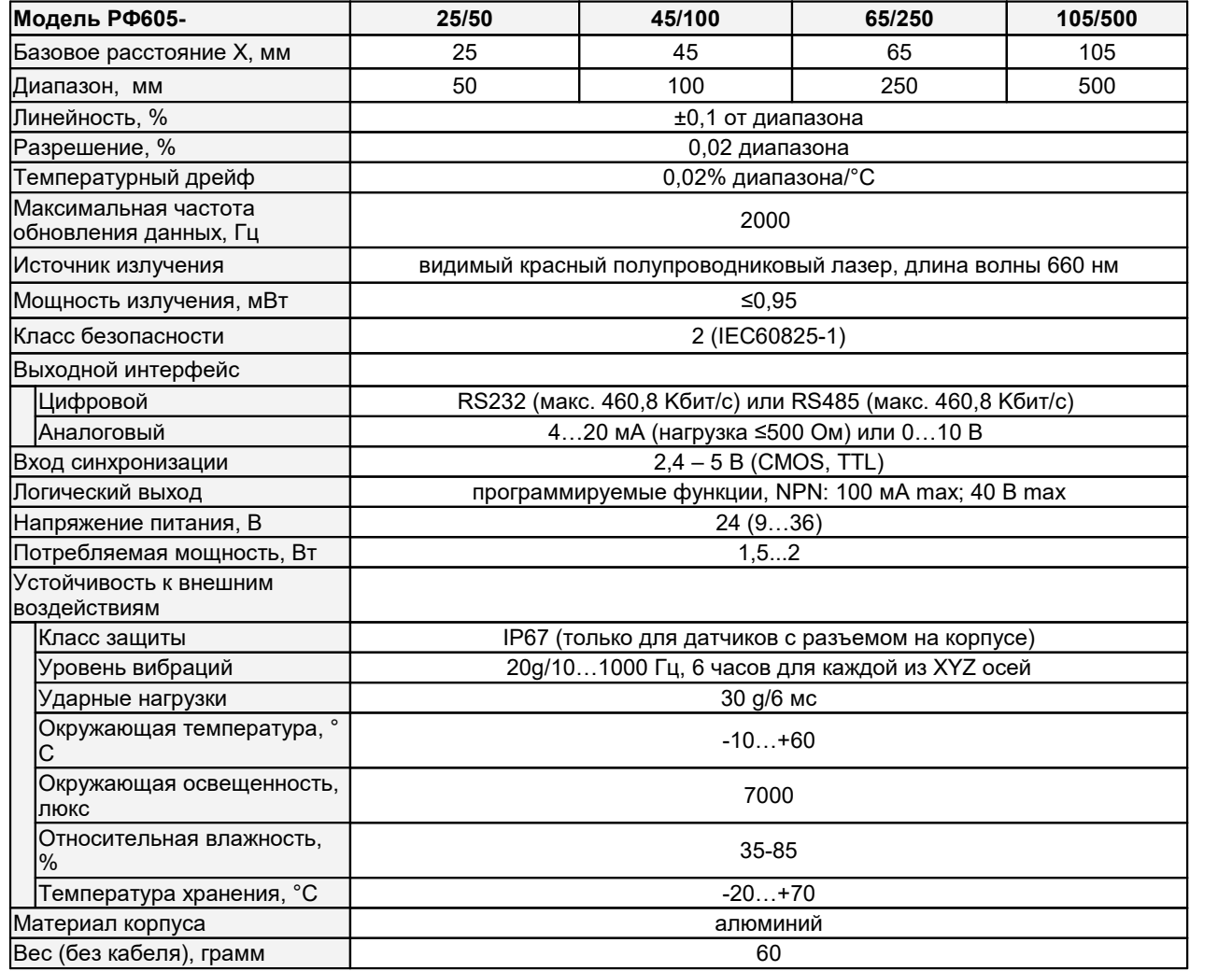

# <span id="page-4-1"></span>**6. Пример обозначения при заказе**

**РФ605-X/D-SERIAL-ANALOG-IN-AL-СС(R)-M**

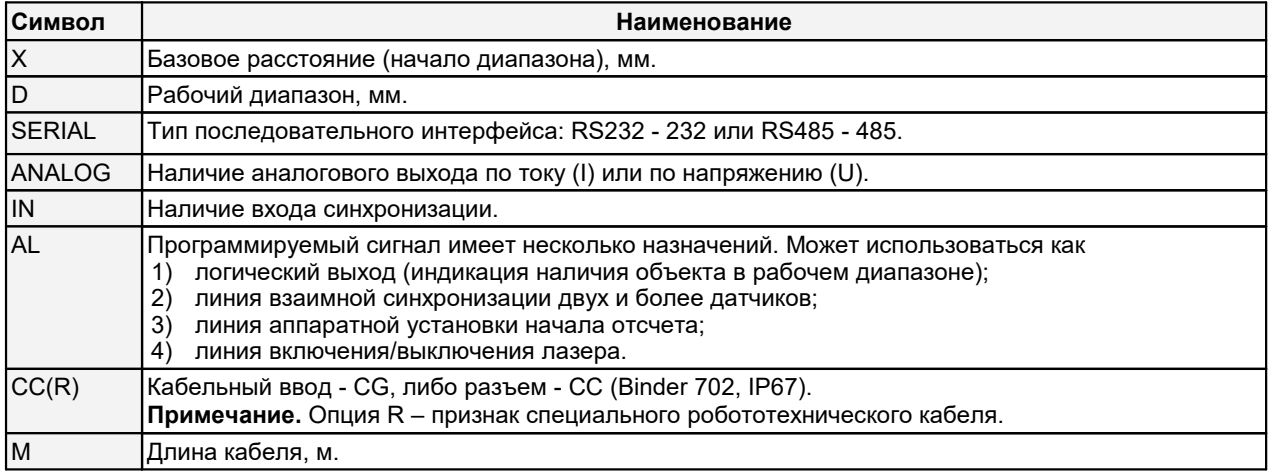

**Пример.** РФ605-105/500-232-I-IN-СG-3 – базовое расстояние 105 мм, диапазон 500 мм, последовательный порт RS232, есть токовый выход 4…20 мА, есть вход синхронизации, кабельный ввод, длина кабеля 3 м.

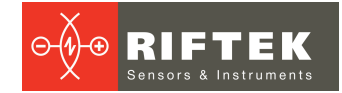

# <span id="page-5-0"></span>**7. Устройство и принцип работы**

В основу работы датчика положен принцип оптической триангуляции, рис.1. Излучение полупроводникового лазера 1 фокусируется объективом 2 на объекте 6. Рассеянное на объекте излучение объективом 3 собирается на CMOS линейке 4. Перемещение объекта 6 – 6' вызывает соответствующее перемещение изображения. Процессор сигналов 5 рассчитывает расстояние до объекта по положению изображения светового пятна на линейке 4.

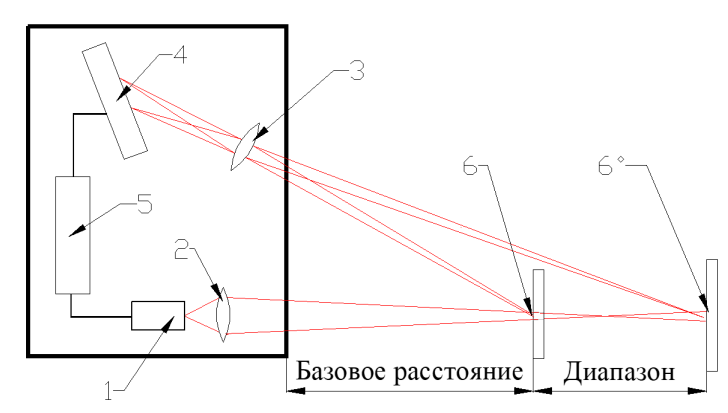

**6**

**Рисунок 1**

# <span id="page-5-1"></span>**8. Габариты и установка**

### **8.1. Габаритные и установочные размеры**

Габаритные и установочные размеры датчика показаны на рисунках 2 и 3. Корпус датчика выполнен из анодированного алюминия. На передней панели корпуса расположено выходное окно. Для установки в оборудование корпус датчика содержит крепежные отверстия.

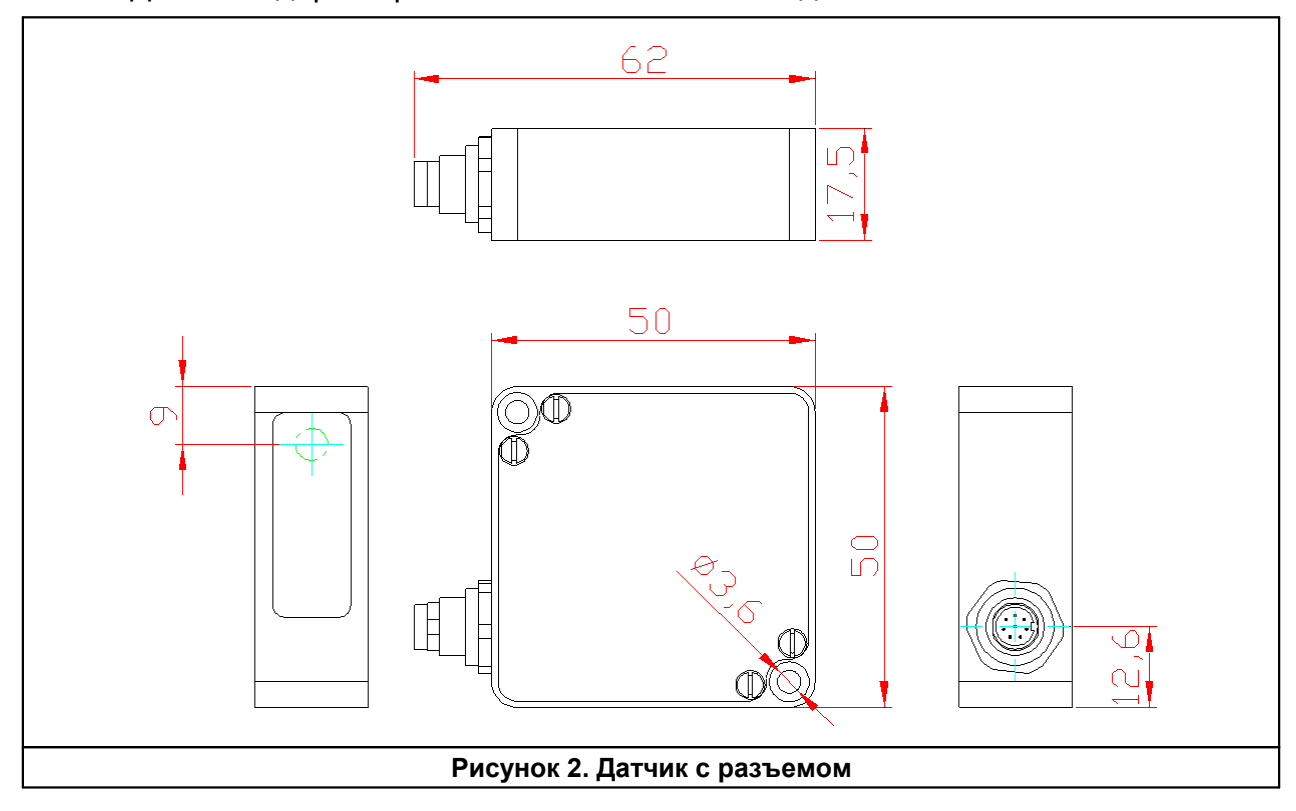

Датчик содержит разъем или кабельный ввод.

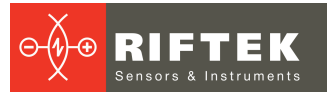

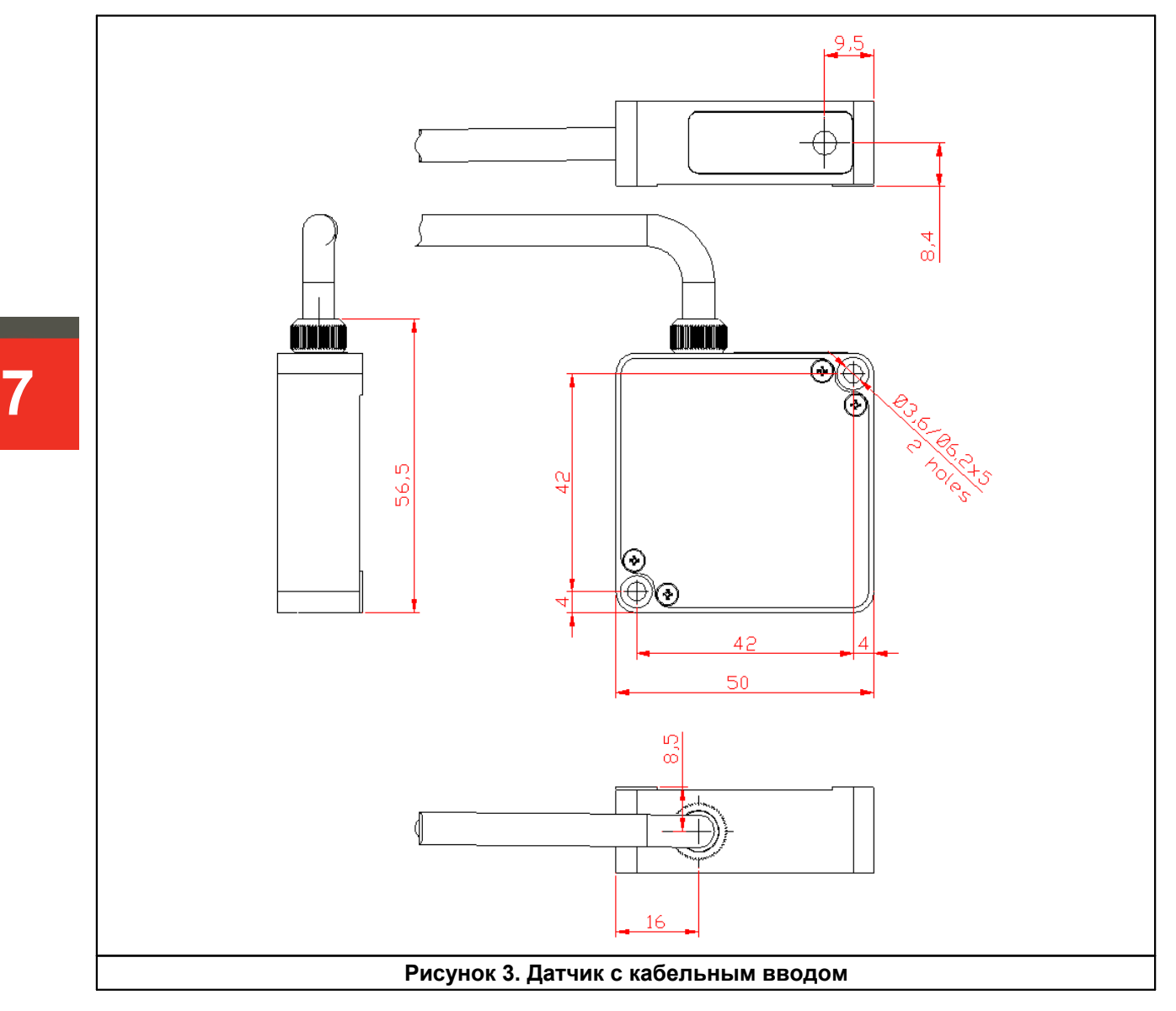

## <span id="page-6-0"></span>**8.2. Общие требования к установке**

Датчик устанавливается таким образом, чтобы контролируемый объект располагался в зоне рабочего диапазона датчика. Кроме того, в области прохождения падающего на объект и отраженного от него излучения не должно находиться посторонних.

При контроле объектов сложной формы и текстуры необходимо минимизировать попадание зеркальной составляющей отраженного излучения во входное окно датчика.

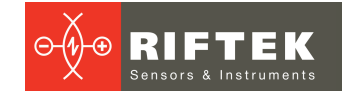

# <span id="page-7-0"></span>**9. Подключение**

## **9.1. Назначение контактов разъемов**

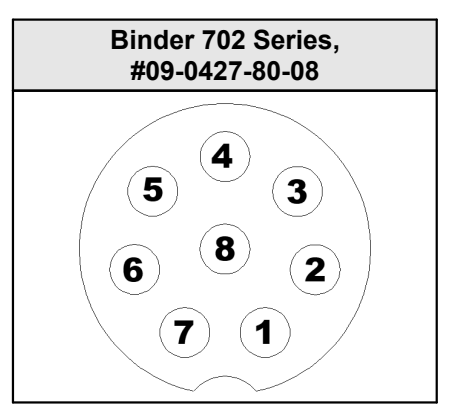

Назначение контактов приведено в таблицах:

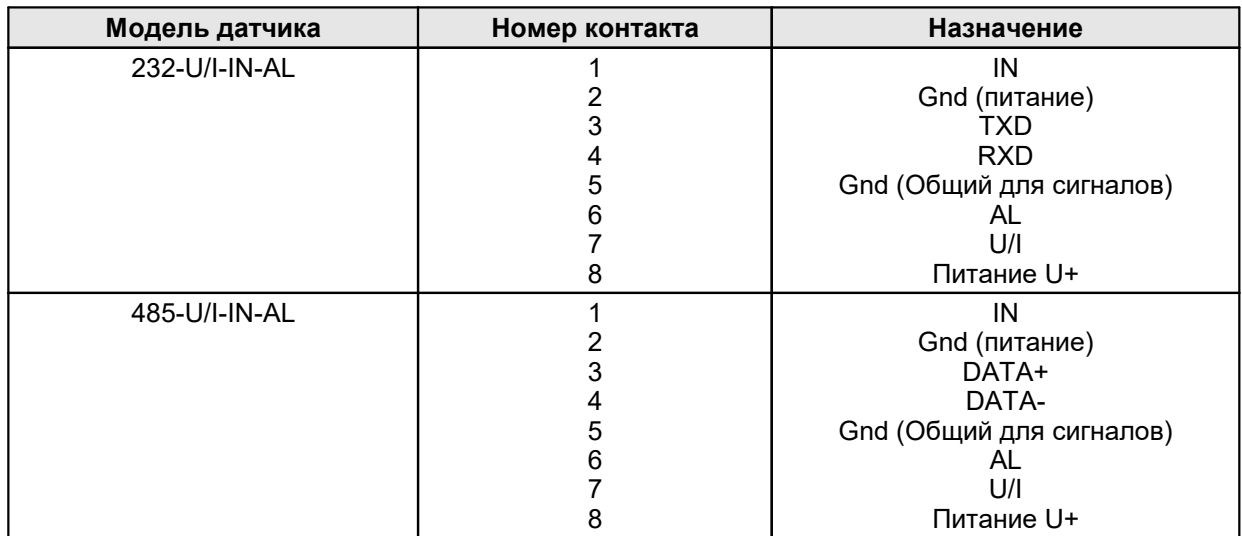

## <span id="page-7-1"></span>**9.2. Кабель**

Назначение проводников кабеля приведено в таблице:

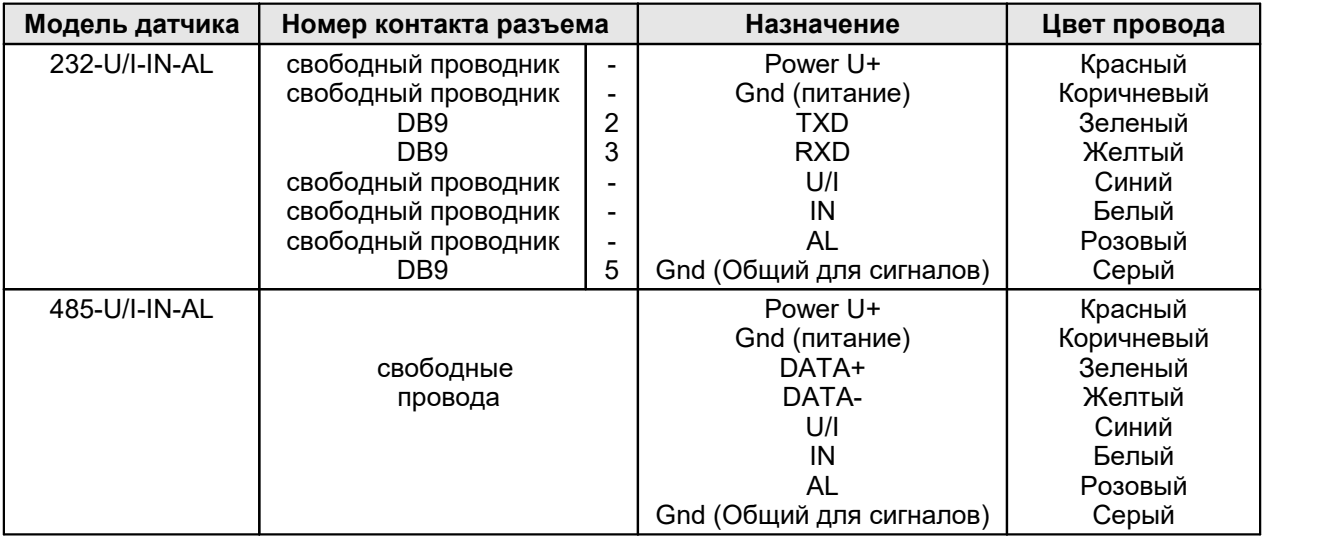

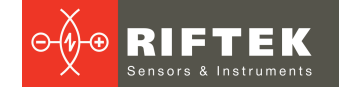

# <span id="page-8-0"></span>**10. Конфигурационные параметры**

Характер работы датчика определяют его конфигурационные параметры, изменение которых производится путем передачи команд через последовательный порт RS232 или RS485. Основные параметры приведены ниже.

### <span id="page-8-1"></span>**10.1. Предельное время накопления**

**9** достижения максимальной точности измерения.<br>Параметр "предельное время накопления" Интенсивность отраженного излучения, поступающего в датчик, зависит от свойств поверхности контролируемого объекта, поэтому мощность излучения лазера и время накопления излучения, падающего на CMOS-линейку, автоматически регулируются с целью получения оптимального сигнала и

Параметр "предельное время накопления" задает величину предельно допустимого времени накопления линейки. Если интенсивность принимаемого датчиком излучения настолько мала, что за время накопления, равное предельному времени, не получен результат, датчик передает нулевое значение.

**Примечание 1.** От величины времени накопления приемной линейки зависит частота обновления результата. Максимальная частота (2 кГц) достигается для времени накопления 106 мкс (минимально возможное время накопления – 10 мкс). При увеличении времени накопления свыше 106 мкс частота обновления результата пропорционально уменьшается.

**Примечание 2.** Увеличение данного параметра расширяет возможности контроля слабоотражающих (диффузная составляющая) поверхностей, однако уменьшает частоту обновления результата измерения и увеличивает влияние внешней засветки (фона) на точность измерения. Предельное время накопления – 3200 мкс.

**Примечание 3.** Уменьшение данного параметра позволяет повысить результирующую частоту обновления результата, но может привести к снижению точности измерения.

## <span id="page-8-2"></span>**10.2. Режим выборки**

Данный параметр задает один из двух вариантов выборки результата при работе датчика в режиме потока данных:

- выборка по времени;
- выборка по внешнему входу.

При установке режима выборки *по времени* датчик автоматически по последовательному интерфейсу передает результат измерения в соответствии с заданным интервалом времени (периодом выборки).

При установке режима выборки *по внешнему входу* датчик передает результат при переключении входа внешней синхронизации (вход IN) с учетом установленного коэффициента деления.

## <span id="page-8-3"></span>**10.3. Период выборки**

Если установлен режим выборки по времени, то параметр "период выборки" определяет интервал времени, через который датчик должен автоматически *передавать* результат измерения. Значение интервала времени задается в дискретах по 0,01 мс.*Например,* для значения параметра, равного 100, данные по последовательному интерфейсу передаются с периодом 0,01\*100  $= 1$  мс.

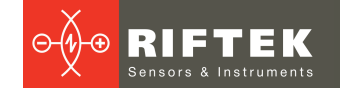

Если установлен режим выборки по внешнему входу, то параметр "период выборки" определяет коэффициент деления для входа внешней синхронизации. *Например,* если параметр равен 100, данные по последовательному интерфейсу передаются с приходом на вход IN датчика каждого 100-го импульса синхронизации.

**Примечание 1.** Необходимо отметить, что параметры "режим выборки" и "период выборки" управляют только передачей данных. Алгоритм работы датчика построен таким образом, что собственно измерения выполняются постоянно с максимально возможным темпом, определяемым временем накопления, результат измерения заносится в буфер и хранится в нем до поступления нового результата. Указанные параметры определяют способ выдачи результата из этого буфера.

**Примечание 2.** Если для приема результата используется последовательный интерфейс, то при задании малых интервалов периода выборки следует учитывать время, необходимое для передачи данных на выбранной скорости передачи. Если время передачи превосходит период выборки, то именно оно будет определять темп передачи данных.

**Примечание 3.** Необходимо учитывать, что датчики отличаются некоторым разбросом параметров внутреннего генератора, что влияет на точность периода *выборки по времени*.

## <span id="page-9-0"></span>**10.4. Точка нуля**

Данный параметр задает начало отсчета в абсолютной системе координат в любой точке в пределах рабочего диапазона. Начало отсчета может устанавливаться как программно, путем передачи соответствующей команды, так и аппаратно, путем подачи нулевого потенциала на вход AL (предварительно данный вход должен быть установлен в режим 3). При изготовлении датчика базовое расстояние задается с некоторой неопределенностью и при необходимости возможно более точное задание начала координат.

### <span id="page-9-1"></span>**10.5. Режим работы линии AL**

Данная линия может работать в одном из четырех режимов, определяемых значением конфигурационного параметра:

- режим индикации выхода за диапазон;
- режим взаимной синхронизации;
- режим аппаратной установки начала отсчета;
- режим аппаратного выключения/включения лазера.

В режиме *"Индикация выхода за диапазон"* на линии AL устанавливается логическая "1", если контролируемый объект находится в пределах рабочего<br>диапазона датчика (в пределах заданного окна в диапазоне), и логический "0", если в пределах рабочего диапазона (в пределах заданного окна) объект отсутствует. *Например,* в таком режиме данную линию можно использовать для управления исполнительным механизмом (реле), срабатывающим при нахождении (отсутствии) объекта в заданном диапазоне (рис. 4.1).

Режим *"Взаимная синхронизация"* позволяет синхронизировать моменты измерения двух и более датчиков. Режим удобно использовать при контроле одного объекта несколькими датчиками, например, при измерении толщины. На аппаратном уровне синхронизация датчика осуществляется путем объединения линий AL (рис. 4.2).

**Примечание.** Необходимо учитывать, что в режиме *"Взаимная синхронизация"* частота измерения уменьшается пропорционально количеству синхронизируемых датчиков.

В режиме *"Аппаратная установка начала отсчета"* подача нулевого потенциала на линию AL устанавливает начало координат в текущую точку (рис.4.3.).

В режиме *"Аппаратное выключение/включение лазера"* подача нулевого потенциала на линию AL выключает/включает лазер (рис. 4.3)

Примеры использования линии AL:

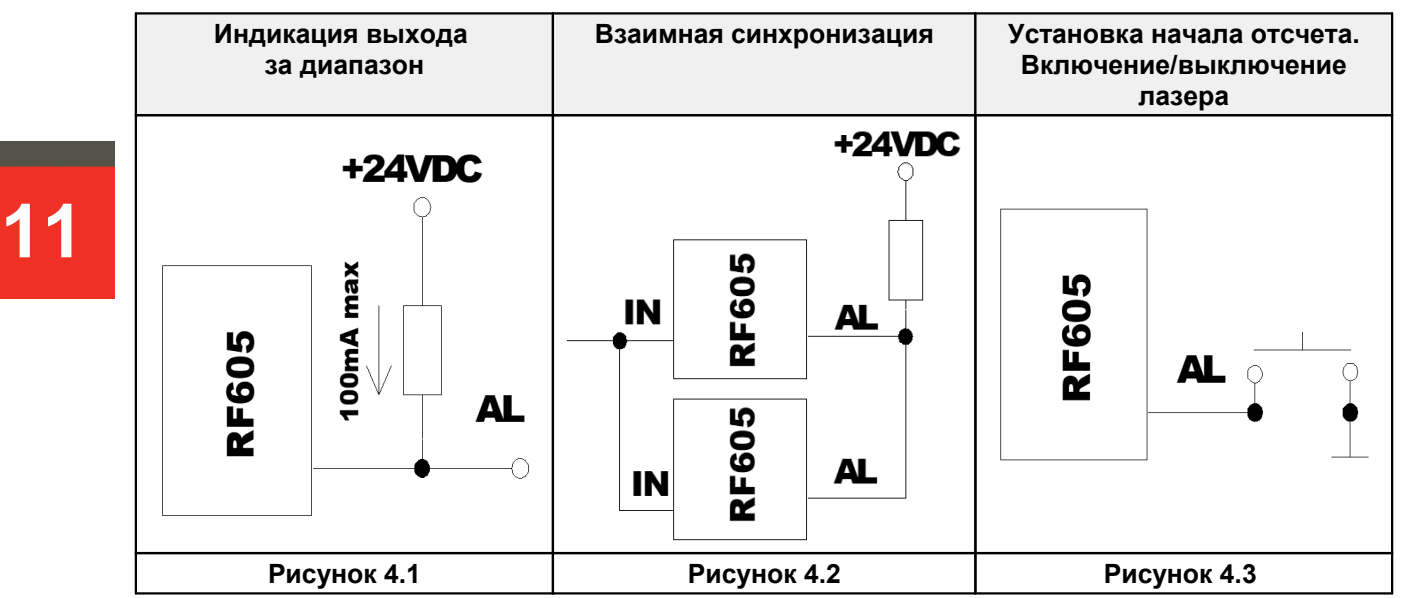

## <span id="page-10-0"></span>**10.6. Удержание результата**

Если датчик не обнаруживает объект или если достоверный результат не может быть получен, то передается нулевое значение. Данный параметр задает время, в течение которого передается не нулевое значение, а последний достоверный результат. Дискретность задания времени удержания – 5 мс.

### <span id="page-10-1"></span>**10.7. Способ усреднения результата**

Данный параметр определяет один из двух способов усреднения результатов измерений, выполняемых непосредственно в датчике:

усреднение по количеству результатов

· усреднение по времени

При установке *усреднения по количеству результатов* вычисляется скользящее среднее.

При установке *усреднения по времени* получаемые результаты усредняются в течение заданного интервала времени.

## <span id="page-10-2"></span>**10.8. Количество усредняемых значений / время усреднения**

Данный параметр определяет количество исходных результатов, по которым берется среднее для формирования выходного значения (усреднение по количеству результатов) или период времени усреднения (дискретность – 5 мс).<br>Применение усреднения позволяет уменьшить выходной шум и повысить

разрешающую способность датчика.

Усреднение по количеству результатов не влияет на темп обновления данных в выходном буфере датчика.

При усреднении по времени данные в выходном буфере обновляются с темпом, равным периоду усреднения.

**Примечание.** Максимальное значение параметра – 127.

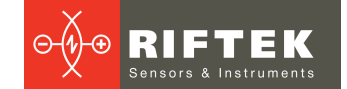

### <span id="page-11-0"></span>**10.9. Таблица заводских значений параметров**

Датчики поставляются с параметрами, значения которых представлены в таблице:

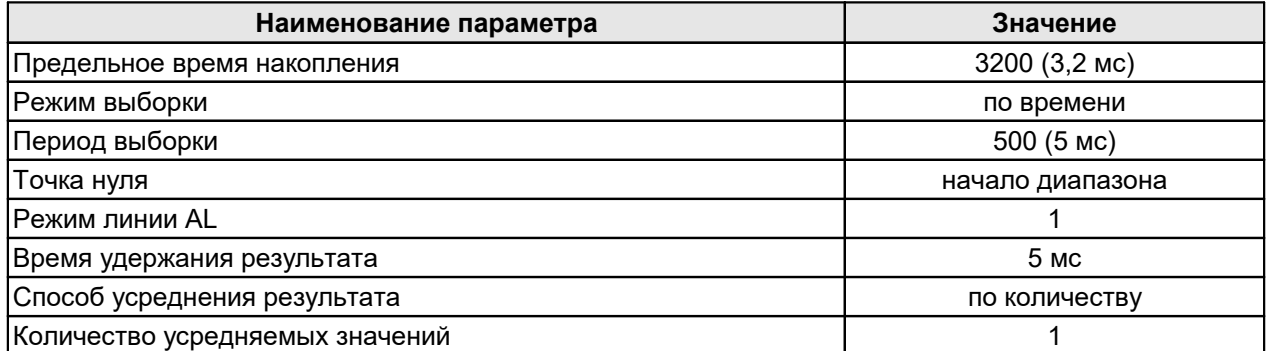

Параметры хранятся в энергонезависимой памяти датчика. Корректное изменение параметров производится с помощью программы параметризации, поставляемой с датчиком, либо программой пользователя.

# <span id="page-11-1"></span>**11. Описание интерфейсов RS232 и RS485**

## **11.1. Порт RS232**

Порт RS232 обеспечивает подключение "точка-точка" и позволяет подключать датчик непосредственно к RS232 порту компьютера, либо контроллера.

### <span id="page-11-2"></span>**11.2. Порт RS485**

Порт RS485 в соответствии с принятым сетевым протоколом аппаратными возможностями позволяет подключить датчики к одному устройству сбора информации по схеме "общая шина".

### <span id="page-11-3"></span>**11.3. Режимы передачи данных**

По данным интерфейсам результаты можно получить двумя способами:

- по разовым запросам;
- автоматически потоком данных.

### <span id="page-11-4"></span>**11.4. Конфигурационные параметры**

### **11.4.1. Скорость передачи данных через последовательный порт**

Данный параметр определяет скорость передачи данных по последовательному интерфейсу в дискретах по 2400 бит/с. Например, значение параметра, равное 4, задает скорость передачи 2400\*4 = 9600 бит/с.

**Примечание.** Максимальная скорость передачи по интерфейсам RS232/RS485 – 460,8 кбит/с.

#### <span id="page-12-0"></span> $11.4.2.$ Сетевой адрес

Данный параметр определяет сетевой адрес датчика, оснащенного интерфейсом RS485.

Примечание. Сетевой протокол передачи данных предполагает наличие в сети одного "мастера", которым может быть компьютер или другое устройство сбора информации, и от 1 до 127 "помощников" (датчик серии РФ605), поддерживающих этот протокол.

Каждому "помошнику" задается уникальный ДЛЯ ланной сети идентификационный код - адрес устройства. Адрес устройства используется при формировании запросов по сети. Каждый из помощников принимает запросы, также адрес "0", который является содержащие его личный адрес, а широковещательным и может быть использован для формирования групповых команд, например для одновременного защелкивания значений всех датчиков, а также при работе с одним датчиком (как с портом RS232, так и с портом RS485).

#### <span id="page-12-1"></span> $11.4.3$ Таблица заводских значений параметров

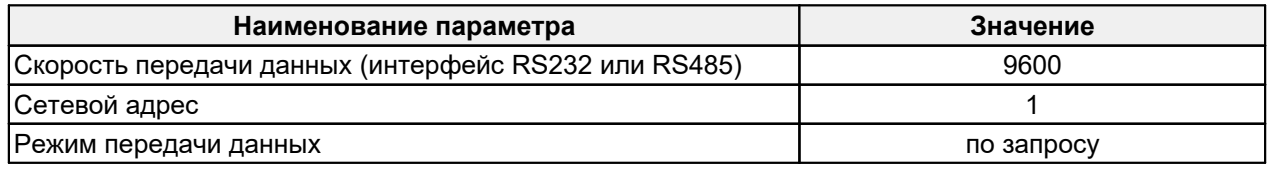

#### <span id="page-12-2"></span> $11.5.$ Протокол обмена

#### $11.5.1.$ Формат последовательной посылки данных

Посылка данных имеет следующий формат:

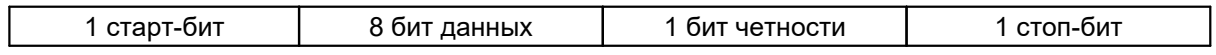

Бит четности является дополнением 8-ми бит данных до четности.

#### <span id="page-12-3"></span> $1152$ Типы сеансов связи

Протокол обмена построен на сеансах связи, которые инициируются только внешним устройством, "мастером" (ПК, контроллер). Существуют сеансы связи двух видов, которые имеют следующую структуру:

- 1) "запрос", ["сообщение"] ["ответ"], в квадратных скобках указаны необязательные элементы;
- 2) "запрос" "поток данных" ["запрос"].

#### <span id="page-12-4"></span> $11.5.3.$ Запрос

"Запрос" (INC) - это двухбайтная посылка, полностью определяющая сеанс обмена. Посылка "запроса" - единственная из всех посылок сеанса связи, в которой в первом посылаемом байте старший бит установлен в 0, поэтому она служит для синхронизации начала сеанса. Кроме того, она содержит адрес устройства (ADR), код запроса (COD) и, возможно, сообщение [MSG].

Формат "запроса":

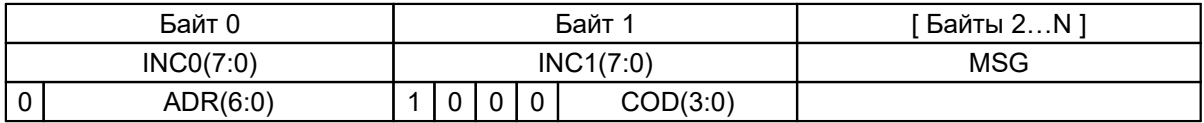

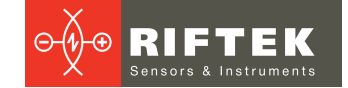

### <span id="page-13-0"></span>**11.5.4. Сообщение, MSG**

"Сообщение" – это пакет данных, который может передаваться в сеансе связи "мастером".

Все посылки пакета сообщения содержат 1 в старшем разряде. Данные в посылках передаются потетрадно. При передаче байта сначала передается младшая тетрада, затем старшая. При передаче многобайтных значений передача начинается с младшего байта.

Формат двух посылок данных "сообщения" для передачи байта DAT(7:0):

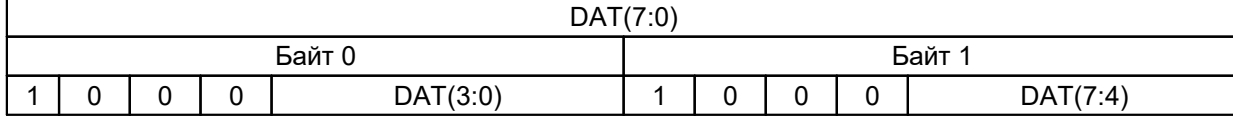

### <span id="page-13-1"></span>**11.5.5. Ответ**

"Ответ" – это пакеты данных, которые могут передаваться в сеансе связи "помощником".

Все посылки пакета содержат 1 в старшем разряде. *Данные в посылках передаются потетрадно.* При передаче байта сначала передается младшая тетрада, затем старшая. При передаче многобайтных значений передача начинается с младшего байта.

При передаче "ответа" в посылку данных добавляются:

- Бит (SB), характеризующий обновление результата. Если бит равен "1" это означает, что результат в буфере передачи обновлен, если бит равен "0" – передается не обновленный результат (см. Примечание 1, п. [10.3\)](#page-8-3). При передаче параметров бит SB равен "0". ·
- Два бита циклического двоичного счетчика пакетов (CNT). Значения битов счетчика пакетов одинаковы для всех посылок одного пакета. Значение счетчика пакетов инкрементируется при передаче каждого пакета и используется для формирования (сборки) пакета, а также контроля потери пакетов при приеме потока данных.

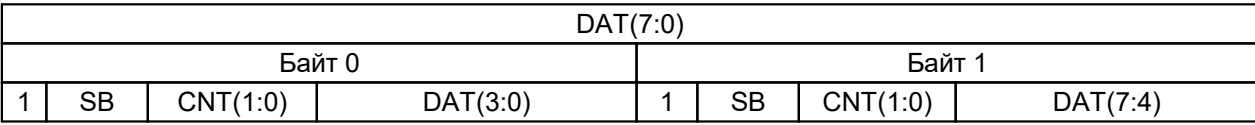

Формат двух посылок данных "ответа" для передачи байта DAT(7:0):

### <span id="page-13-2"></span>**11.5.6. Поток данных**

"Поток данных" – это бесконечная последовательность пакетов данных, передаваемая "помощником" "мастеру", которая может быть прервана новым запросом. При передаче "потока данных" один из "помощников" полностью захватывает канал передачи данных, однако при выдаче "мастером" любого нового запроса по любому адресу передача потока прекращается. Существует и специальный запрос прекращения потока.

### <span id="page-13-3"></span>**11.5.7. Коды запросов и список параметров**

Коды запросов и список параметров представлены в главе [13](#page-15-1).

# <span id="page-14-0"></span>**12. Аналоговые выходы**

Изменение сигнала на аналоговом выходе происходит синхронно с изменением результата, передаваемого по последовательному интерфейсу.

## <span id="page-14-1"></span>**12.1. Токовый выход 4…20 мА**

Схема подключения показана на рисунке. Значение нагрузочного резистора не должно превышать 500 Ом. Для уменьшения шума перед измерительным прибором рекомендуется установить RC фильтр. Величина конденсатора фильтра указана для максимальной частоты выборки датчика (2 кГц) и пропорционально увеличивается при уменьшении частоты.

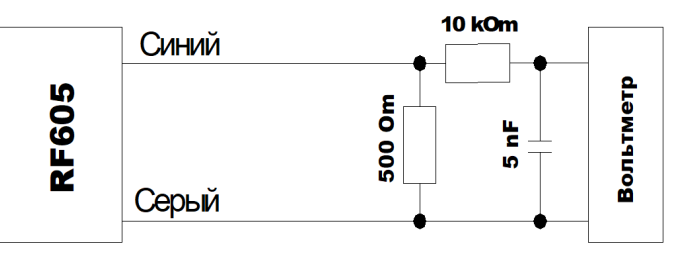

## <span id="page-14-2"></span>**12.2. Выход по напряжению 0…10 В**

Схема подключения показана на рисунке. Для уменьшения шума перед измерительным прибором рекомендуется установить RC фильтр. Величина конденсатора фильтра указана для максимальной частоты выборки датчика (2 кГц) и пропорционально увеличивается при уменьшении частоты.

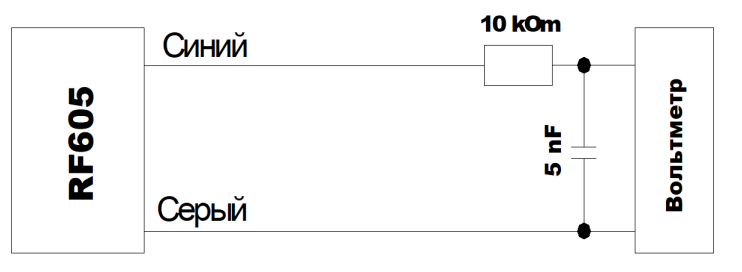

## <span id="page-14-3"></span>**12.3. Конфигурационные параметры**

### **12.3.1. Диапазон аналогового выхода**

При работе с аналоговым выходом для повышения разрешения можно воспользоваться функцией "окно в рабочем диапазоне", которая позволяет выбрать в рабочем диапазоне датчика окно требуемых размеров и положения, в пределах которого будет масштабироваться весь диапазон аналогового выходного сигнала.

**Примечание.** В случае если начало диапазона аналогового сигнала задать большим по величине, чем конец этого диапазона, то это изменит направление нарастания аналогового сигнала.

## <span id="page-14-4"></span>**12.3.2. Режим работы аналогового выхода**

При работе с функцией "окно в рабочем диапазоне" данный параметр задает режим работы аналогового выхода.

Аналоговый выход может находиться:

- в оконном режиме или
- в полном режиме.

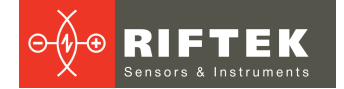

*"Оконный режим".* Весь диапазон аналогового выхода масштабируется в заданном окне. Вне окна на аналоговом выходе "0".

*"Полный режим".* Весь диапазон аналогового выхода масштабируется в заданном окне (рабочий диапазон). Вне заданного окна весь диапазон аналогового выхода автоматически масштабируется на весь рабочий диапазон датчика (диапазон чувствительности).

## <span id="page-15-0"></span>**12.4. Таблица заводских значений параметров**

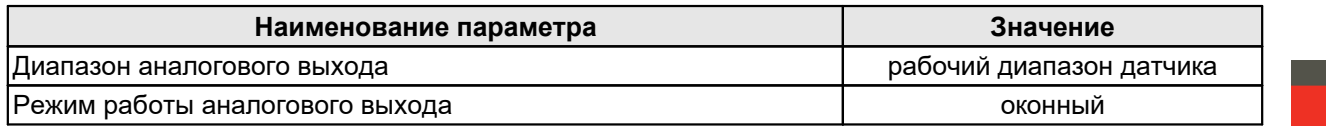

# <span id="page-15-1"></span>**13. Коды запросов и список параметров**

## **13.1. Таблица кодов запросов**

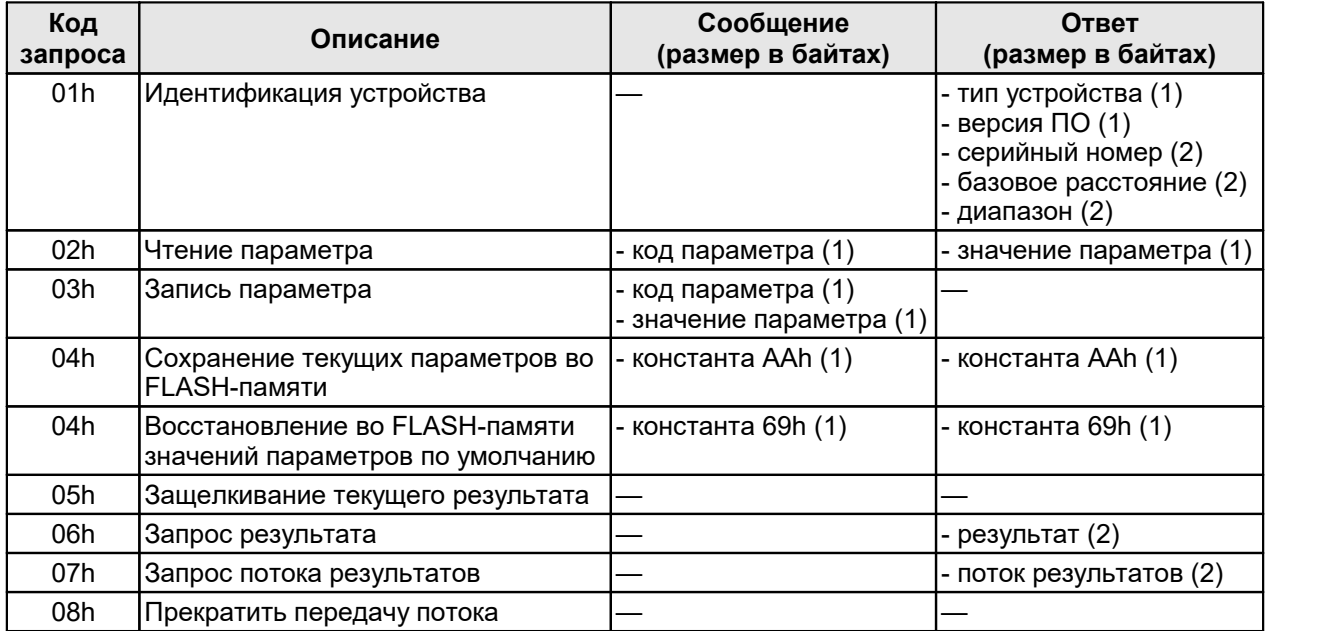

## <span id="page-15-2"></span>**13.2. Список параметров**

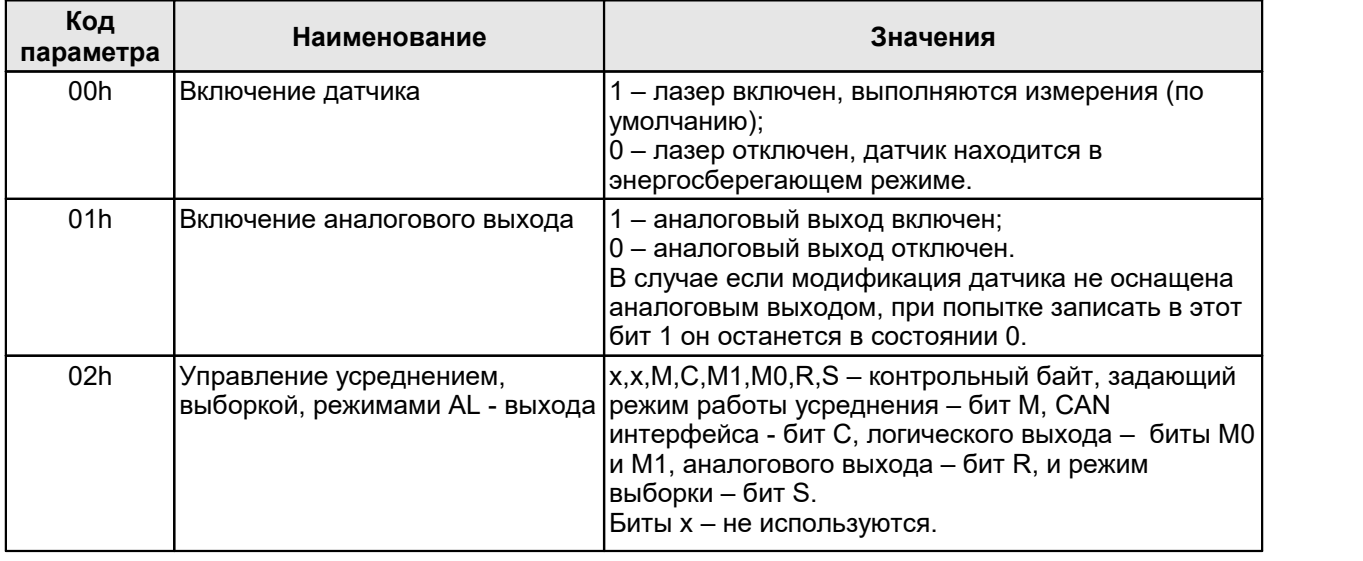

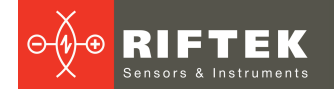

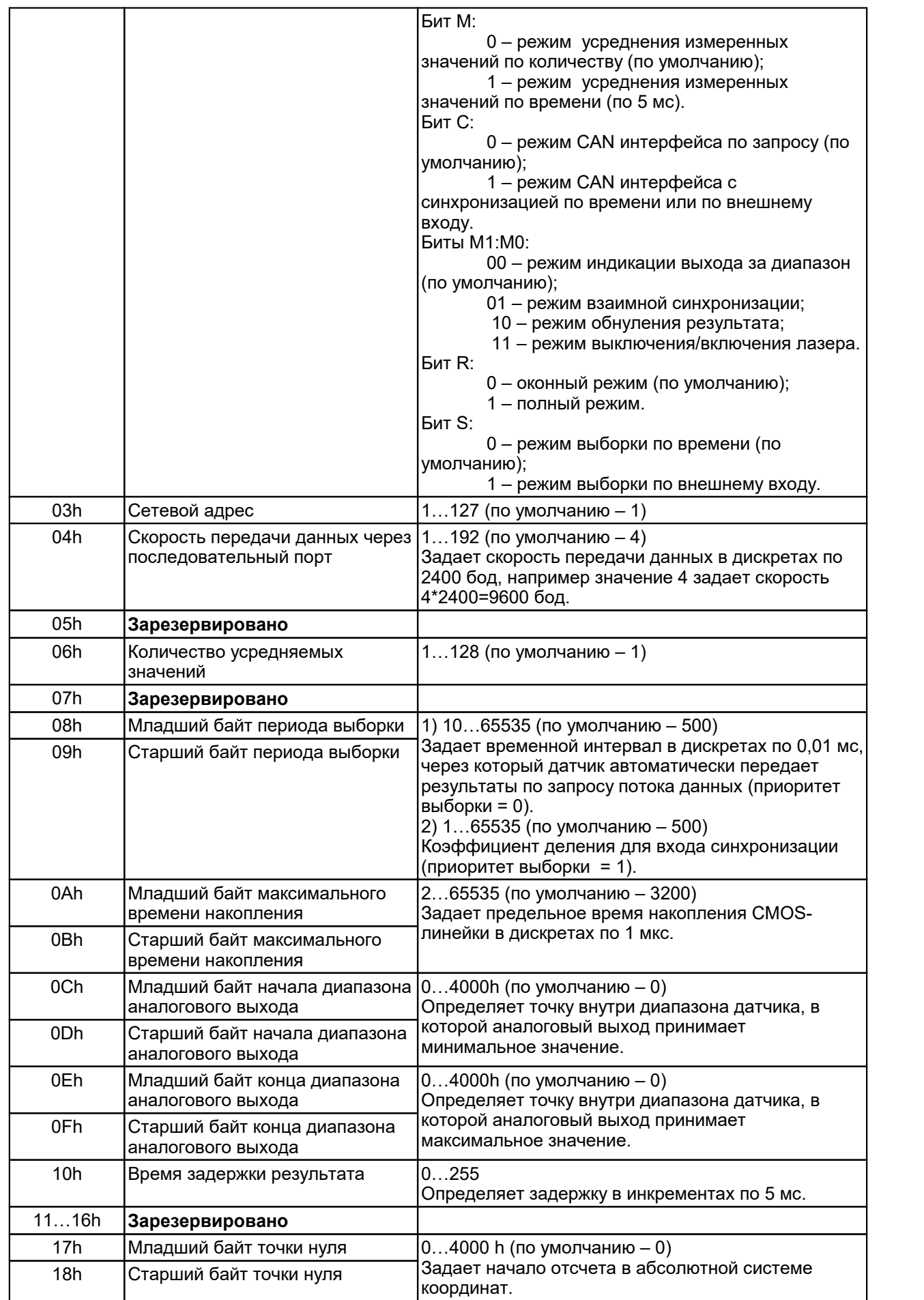

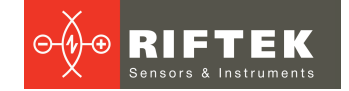

#### <span id="page-17-0"></span> $13.3.$ Примечания

- Все значения представлены в двоичном виде.
- Базовое расстояние и диапазон задаются в миллиметрах.
- Значение передаваемого датчиком результата (D) нормировано таким образом, чтобы полному диапазону датчика (S в мм) соответствовала величина 4000h (16384), поэтому результат в миллиметрах получают по следующей формуле:

$$
X=D*S/4000h (MM)
$$
 (1)

• По специальному запросу (05h) текущий результат, может быть, защелкнут в выходном буфере, где он будет оставаться в неизменном виде до прихода запроса передачи данных. Этот запрос может быть передан всем датчикам в сети одновременно в широковещательном режиме для синхронизации момента съема данных со всех датчиков.

- При работе с параметрами следует иметь в ввиду, что при выключенном питании параметры хранятся в энергонезависимой FLASH-памяти датчика. При включении питания они считываются в оперативную память контроллера датчика. Команда записи новых параметров меняет только их текущие значения в оперативной памяти. Для того чтобы эти изменения сохранились при следующем включении питания, необходимо выполнить специальную команду сохранения текущих значений параметров во FLASH-памяти.
- Параметры, которые имеют размерность более одного байта, должны сохраняться, начиная со старшего байта и заканчивая младшим.
- конфигурирование датчиков, • ВНИМАНИЕ! Запрешено ВЫПОЛНЯТЬ включенных в сеть.

#### <span id="page-17-1"></span> $13.4.$ Примеры сеансов связи

1) Запрос "идентификация устройства".

Условия: адрес устройства -1, код запроса - 01h, тип устройства - 61, версия ПО - 88 (58h), серийный номер - 0402 (0192h), базовое расстояние -80мм (0050h), диапазон — 50мм (0032h), номер пакета — 1.

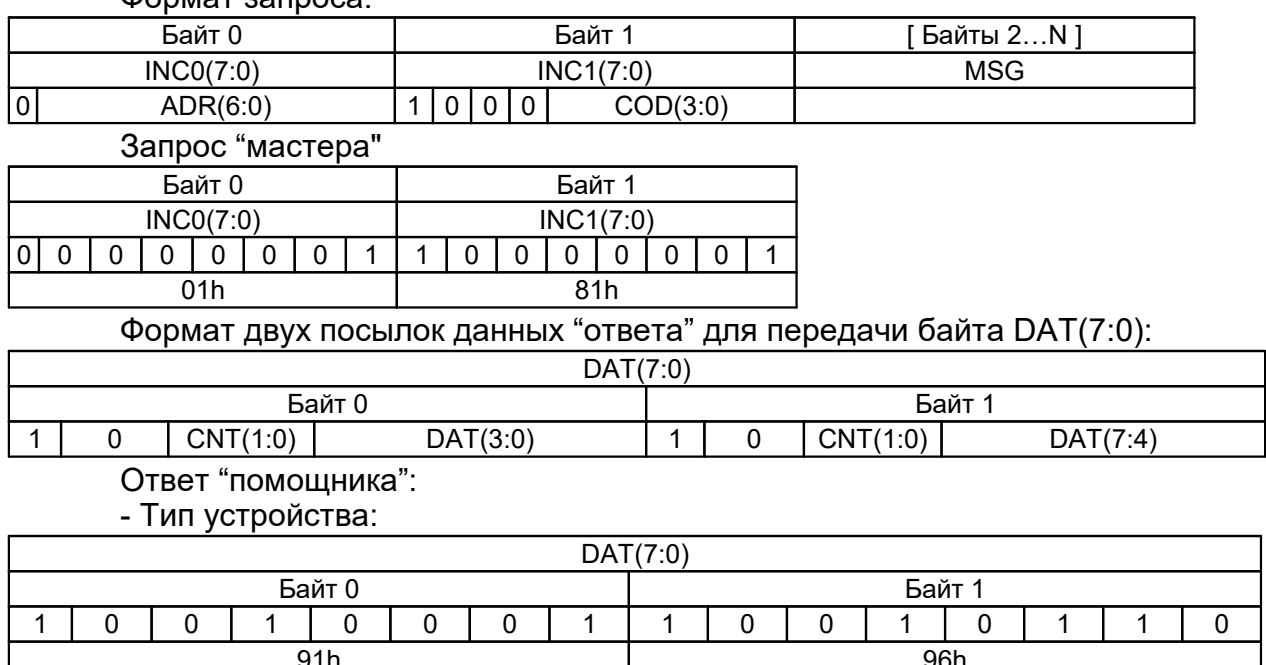

 $0.000127$   $3200002$ 

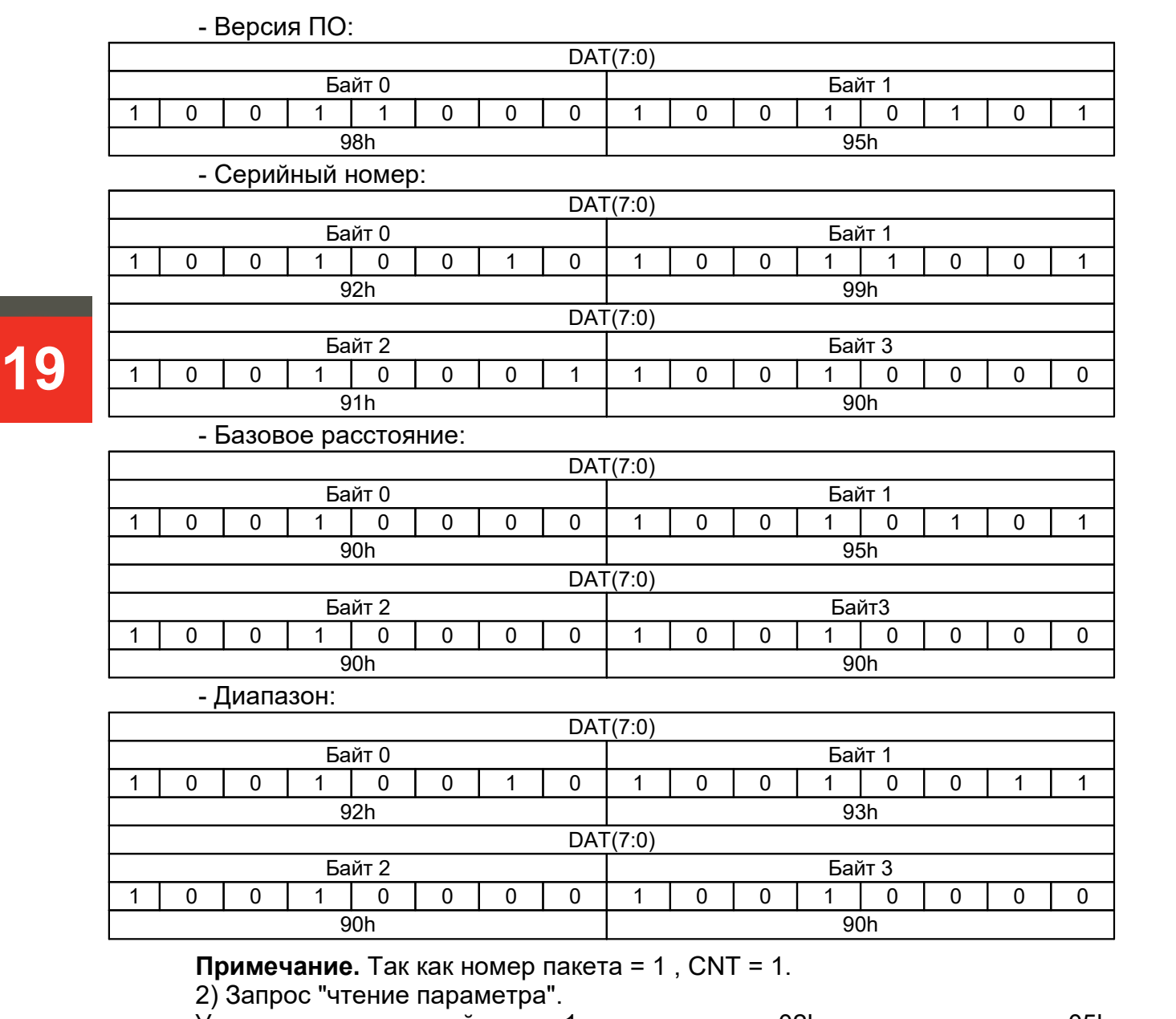

Условия: адрес устройства – 1, код запроса – 02h, код параметра — 05h, значение параметра — 04h, номер пакета — 2.

Запрос ("мастер") – 01h;82h;

Сообщение ("мастер") – 85h, 80h;

Ответ ("помощник") – A4h, A0h

3) Запрос "запрос результата".

Условия: адрес устройства – 1,значение результата – 02A5h, номер пакета – 3.

Запрос ("мастер") – 01h;86h;

Ответ ("помощник") – B5h, BAh, B2h, B0h

Измеренное смещение (мм) (например, для датчика с диапазоном 50 мм):  $X=677(02A5h)*50/16384 = 2,066$  MM

4) Запрос: "запись режима выборки "синхронизация по внешнему входу".

Условия: адрес устройства – 1, код запроса – 03h, код параметра – 02h, значение параметра – 01h.

Запрос ("мастер") – 01h, 83h;

Сообщение ("мастер") – 82h, 80h, 81h, 80h;

5) Запрос: "запись периода выборки".

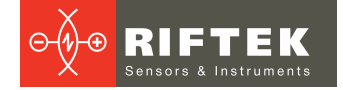

Условия: период выборки – 1234=3039h, адрес устройства – 1,код запроса – 03h, код параметра – 09h (первый или старший байт), значение параметра – 30h Запрос ("мастер") – 01h, 83h Сообщение ("мастер") – 89h, 80h, 80h, 83h

и для младшего байта, код параметра – 08h, значение параметра – 39h Запрос ("мастер") – 01h, 83h Сообщение ("мастер") – 88h, 80h, 89h, 83h

# <span id="page-19-0"></span>**14. Программа параметризации**

## **14.1. Назначение**

Программное обеспечение RF60Х-SP предназначено для:

1) тестирования и демонстрации работы датчиков серии РФ605;

2) настройки параметров датчиков;

3) приема и накопления данных с датчика. Ссылка для скачивания:

<http://riftek.com/media/documents/rf60x/rf60x-sp.zip>

### <span id="page-19-1"></span>**14.2. Установка программы**

Запустить файл RF60Хsetup.exe и следовать инструкциям мастера установки.

## <span id="page-19-2"></span>**14.3. Установка соединения с датчиком**

 $\frac{1}{100}$  RF 60x-sp File About Interfaces configuration parameters Current result: RS232 / RS485 CAN Ethernet Analog  $\overline{1.2}$ - PC settings COM3 COM port Baudirate (b/sec): 921600  $10$ Network address: value  $0.8$ Modes of data transfer Measurement  $06$  $0.4$ Time Point of zero  $0.2$ Al Cineration Method of results avera  $0.0$  $0.0$  $0,2$  $0,4$  $0.6$  $0.8$  $1,0$  $1,2$ Number of averaged values Measurement counter Device identification Visualization settings Base distanc 1. Import T Min: Number of points in buffer: 1000 Set Clear profile Set digits after point: Expo Firmware relea  $\overline{\mathbf{v}}$  $\boxed{\vee}$  Grid  $\boxed{\phantom{a}}$  Auto scalling  $\boxed{\phantom{a}}$  Write data file Average (urrent sensor: Sensor is not detected Sampling frequency [kHz]:

После запуска программы появляется рабочее окно:

Для установки соединения необходимо на вкладке **RS232/RS485** панели **Interface configuration parameters**: ·

- выбрать СОМ-порт, к которому подключен датчик (виртуальный порт, в случае подключения датчика через USB-адаптер); ·
- выбрать скорость передачи (**Baud rate**), на которой работает датчик; ·
- выбрать, при необходимости, сетевой адрес датчика;
- нажать кнопку **Device identification**.

Если установленные параметры соответствуют параметрам интерфейса датчика, программа выполнит идентификацию датчика, считает и отобразит его конфигурационные параметры:

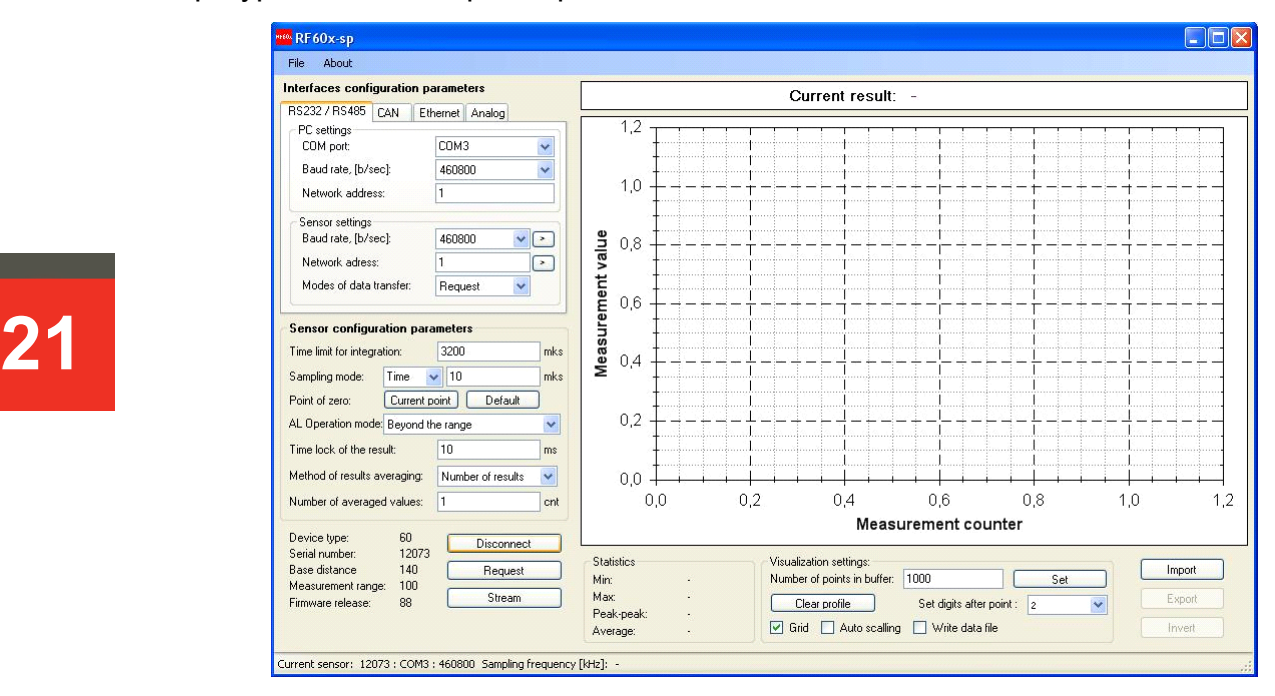

Если связь не установлена, выдается сообщение с предложением провести автоматический поиск датчика:

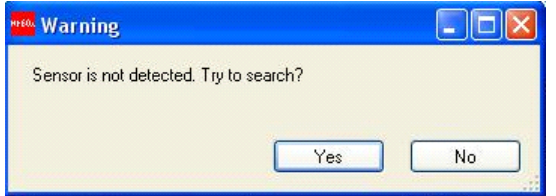

Для проведения поиска нажать кнопку **Yes**.

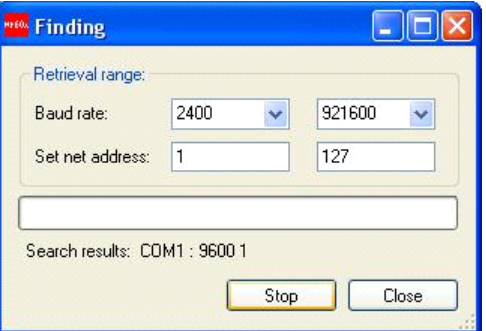

- · <sup>В</sup> поле **Baud rate** установить диапазон поиска скорости передачи. ·
- <sup>В</sup> поле **Net address** установить диапазон поиска сетевого адреса. ·
- Нажать кнопку **Search**.

Программа выполнит автоматический поиск датчика путем перебора возможных скоростей, сетевых адресов и COM-портов ПК.

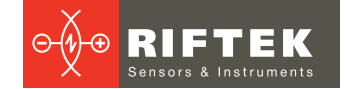

## <span id="page-21-0"></span>**14.4. Проверка работоспособности датчика**

После успешной идентификации проверяем работоспособность датчика. ·

- Устанавливаем объект в области рабочего диапазона датчика.
- Нажатие кнопки **Request** выводит на панель индикации (**Current result**) результат единичного измерения. При этом реализуется тип запроса 06h (см. п.  $13.1$ ).
- Нажатие кнопки **Stream** переводит датчик в режим передачи потока данных. При этом реализуется тип запроса 07h (см. п. [13.1\)](#page-15-1).
- Перемещая объект, наблюдаем изменение показаний.
- В статусной строке в нижней части окна отображаются текущие скорость передачи и скорость обновления данных.

Нажатие кнопки **Stop stream** останавливает передачу данных.

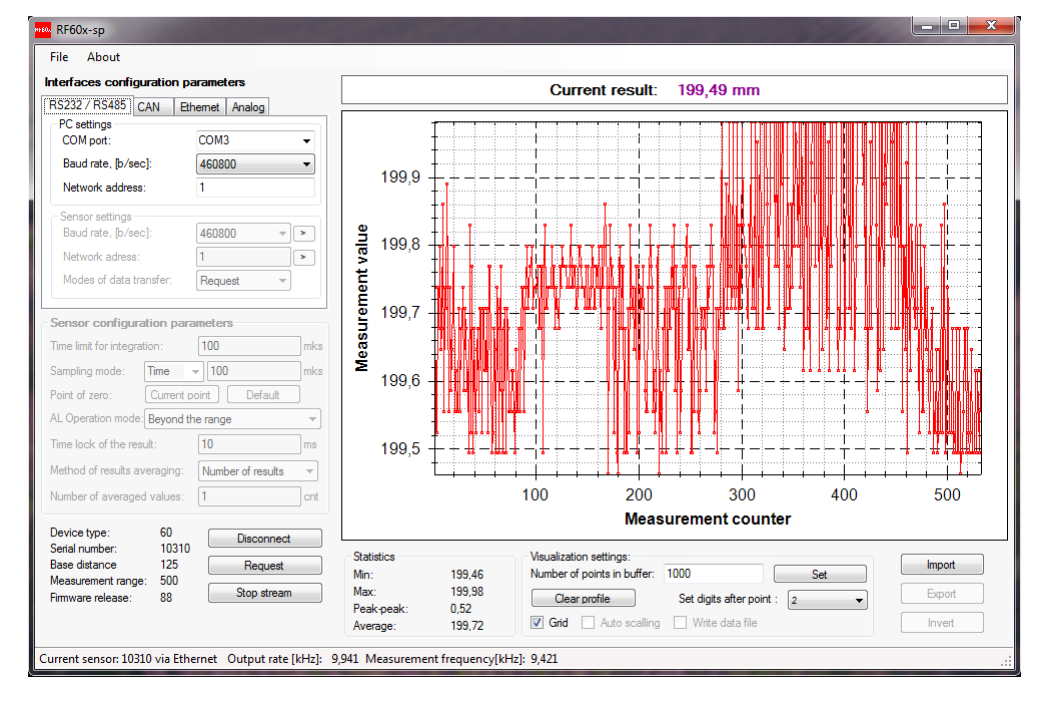

### <span id="page-21-1"></span>**14.5. Отображение, накопление и просмотр данных**

Результаты измерения отображаются в цифровом виде и в виде осциллограммы, и накапливается в памяти ПК.

- Количество отображаемых точек по координате Х можно задать в окне **Number of points in buffer**. ·
- Способ масштабирования по координате Y можно задать функцией **Auto scaling**.<br>• المساحة م
- Включение/отключение масштабной сетки производится функцией **Grid**. ·
- Количество отображаемых после запятой знаков в результате можно установить <sup>в</sup> окне **Set**. ·
- Для сохранения поступающих данных в файл отметить **Write data file**.

**Примечание.** Количество точек, отображаемых на графике, зависит от быстродействия ПК и уменьшается пропорционально скорости передачи. После остановки потока (кнопка **Stop Stream**) на графике отображаются все принятые данные.·

 Для работы с изображением щелкнуть правой кнопкой мыши по графику, вызвав соответствующее меню:

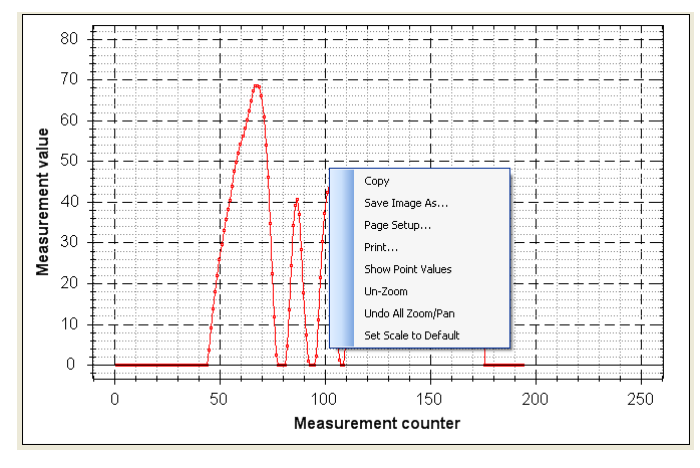

- Перемещать изображение можно, нажав правую кнопку мыши.<br>• Масштабирование, осуществляется, вращением, колеса, мыши. О
- Масштабирование осуществляется вращением колеса мыши. Область, которую необходимо увеличить/уменьшить, выделяется нажатием левой
- кнопки мыши.<br>● Для сохранения данных в файл нажать кнопку **Export**. Программа предложит сохранить данные в двух возможных форматах: внутреннем и
- Excel. · Для просмотра ранее сохраненных данных нажать кнопку **Import** и выбрать соответствующий файл.

### <span id="page-22-0"></span>**14.6. Настройка и сохранение параметров датчика**

### **14.6.1. Настройка параметров**

Настроить параметры интерфейса можно на вкладке **RS232/RS485** панели **Interfaces configuration parameters**:

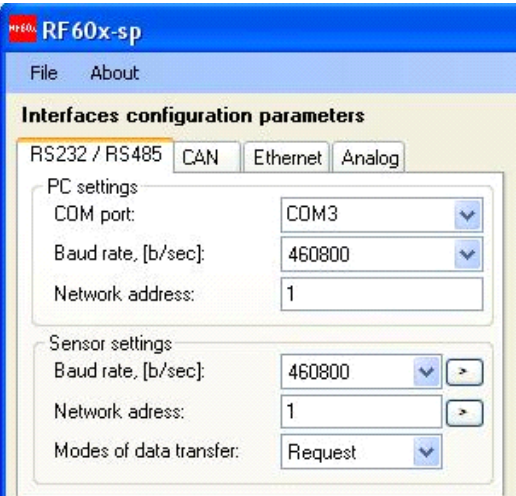

Настроить все конфигурационные параметры датчика можно на соответствующей панели (**Sensor configuration parameters**):

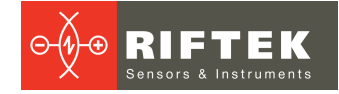

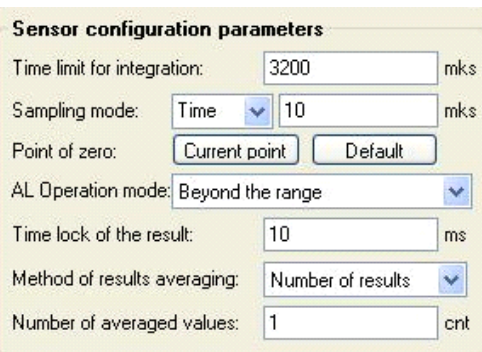

### <span id="page-23-0"></span>**14.6.2. Сохранение параметров**

· После установки одного или нескольких требуемых параметров необходимо записать их в память датчика, для чего выполнить **File > Write parameters**.

**Примечание.** Для быстрой записи параметров интерфейсов RS232/RS485 предлагается специальная кнопка  $\Box$ .

- Провести тестирование работы датчика с новыми параметрами.
- Для сохранения новых параметров в энергонезависимой памяти датчика выполнить **File > Write to flash**. Теперь при любом последующем включении датчика он будет работать с установленной Вами конфигурацией.

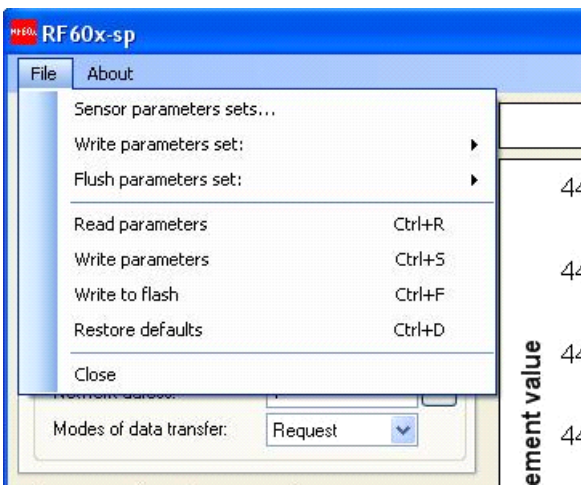

### <span id="page-23-1"></span>**14.6.3. Сохранение и запись группы параметров**

Параметры датчика можно сохранить в файл, для чего выбрать **File > Write parameters set** и сохранить файл в предложенном окне.

Для вызова группы параметров из файла выбрать **File > Sensor parameters sets…** и выбрать требуемый файл.

**Примечание.** Данными функциями удобно пользоваться, если необходимо записать одинаковые параметры в несколько датчиков.

### <span id="page-23-2"></span>**14.6.4. Восстановление параметров по умолчанию**

Для восстановления параметров датчика, заданных по умолчанию, выполнить **File > Restore defaults**.

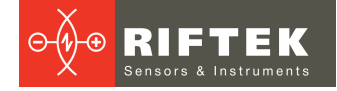

# <span id="page-24-0"></span>**15. Библиотека RF Device SDK**

Для работы с лазерным датчиком предлагается библиотека RF Device SDK. Данная библиотека позволяет пользователю разрабатывать собственные программные продукты, не вдаваясь в подробности протокола обмена данными с датчиками.

Библиотека RF Device SDK содержит API для работы со всеми продуктами компании и включает в себя:

- Документацию классов и методов.
- Поддержку MSVC и BorlandC для Windows, Linux, Wrapper C#, Wrapper
- 25 Пример Delphi.<br>• Примеры для C#, Delphi, LabView, MATLAB. Ссылка для скачивания: [https://riftek.com/upload/iblock/a1a/RFDevice\\_SDK.ZIP](https://riftek.com/upload/iblock/a1a/RFDevice_SDK.ZIP)

# <span id="page-24-1"></span>**16. Гарантийные обязательства**

Гарантийный срок эксплуатации Триангуляционных лазерных датчиков РФ605 – 24 месяца со дня ввода в эксплуатацию, гарантийный срок хранения – 12 месяцев.